## How do I narrow down the Ledger Accounts in my Account Certifications down to only those with activity?

Under the **Ledger Accounts to Certify** tab, every account certification will display each ledger account including ledger accounts with no activity. Filter the **Ledger Account Balance** column by selecting not equal to (<>) and entering 0.0 to **exclude** any transaction that is valued at zero.

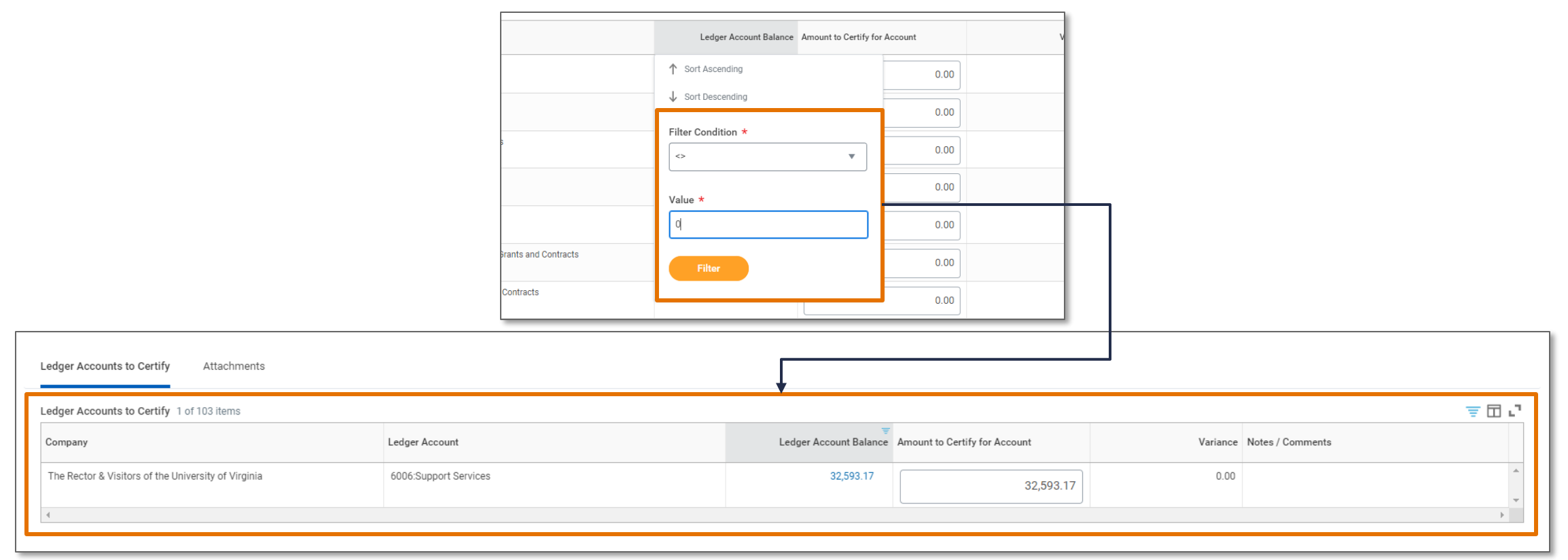

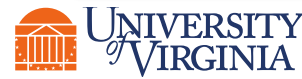

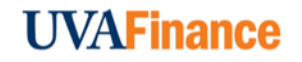

4